<span id="page-0-0"></span>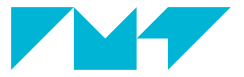

**IMT Mines Albi-Carmaux** École Mines-Télécom

# **Les tableaux dans un document LAT<sub>E</sub>X Formation** LATEX **Mines-Albi**

**Paul Gaborit** 2020 – 2024

Première partie **[Introduction](#page-1-0)**

<span id="page-1-0"></span>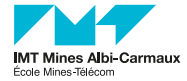

- å Ai-je vraiment besoin d'un tableau ?
- å N'est-ce pas plutôt une suite d'éléments (donc une liste) nécessitant une présentation régulière afin de pouvoir les comparer rapidement ?

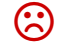

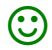

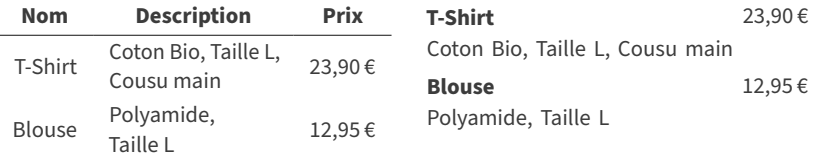

 $\mathbb{C}$  Une cellulle d'un tableau ne devrait contenir que des informations tabulaires : un nombre, une caractéristique courte... beaucoup moins souvent une phrase ou un paragraphe... et encore moins une liste !

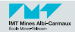

- Ne pas encadrer toutes les cellules! Un beau tableau contient le moins de filets possibles :
	- En général aucun filet vertical.
	- Un simple filet horizontal entre les titres et les données.
- Choisir soigneusement l'alignement du contenu des cellules pour rendre la lecture évidente.
- Seul ce qui est constant peut être en gras.

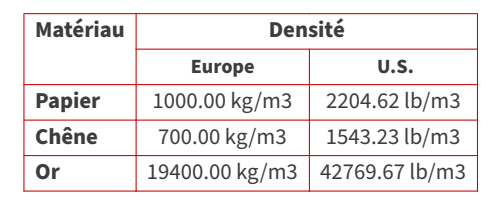

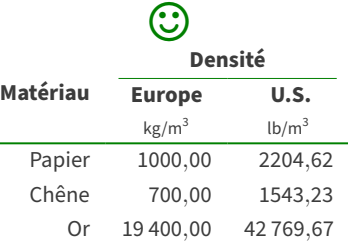

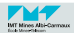

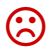

- Pour ceux qui ont la flemme... d'apprendre tous les détails de la composition des tableaux en  $\text{LFT}_F X$ , il existe l'outil en ligne « [LaTeX Tables Editor](https://www.latex-tables.com/)  $\mathbb{Z}^n$  » qui offre, entre autres :
	- $\blacksquare$  import de tableaux (depuis MS Word, Excel, OpenOffice,  $\blacksquare$ ),
	- $\blacksquare$  fusion horizontale/verticale de cellules,
	- lignes/colonnes aisément insérées, supprimées, déplacées ou permutées,

- ... et dans lequel on peut spécifier le ou les packages à utiliser.
	- Mon conseil : choisir tabularray comme «  $IATFX$  environment ».

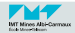

# <span id="page-5-0"></span>Deuxième partie **[Quels sont les packages à utiliser](#page-5-0)**

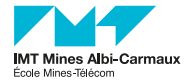

r

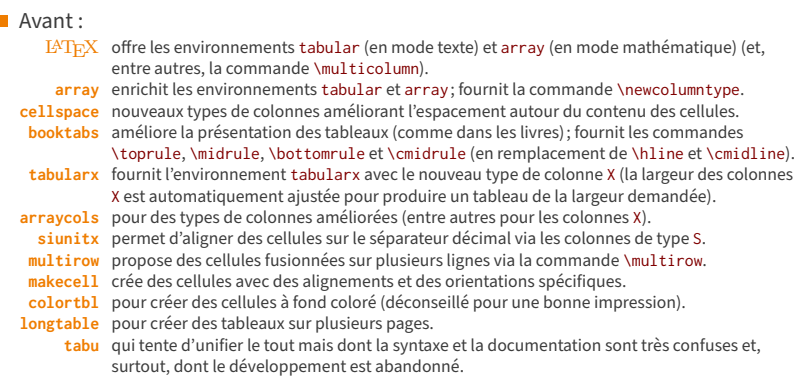

### Maintenant :

**nicematrix** très puissant et récent pour faire tous les types de tableaux et matrices.

- <sup>2</sup> Pas de tableaux sur plusieurs pages.
- $\odot$  Syntaxe parfois confuse, voire touffue !

#### **tabularray Le package** qui veut remplacer tous les autres !

- $\odot$  Syntaxe très régulière et claire !
- $\Theta$  Pour certaines matrices nicematrix reste plus puissant!
- Temps de compilation (parfois beaucoup) plus long !

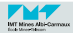

#### Avant :

- $\Theta$  Les tableaux très simples sont faciles à faire avec les commandes de base  $(HTrX)...$
- $\odot$  ... mais même avec l'aide de packages supplémentaires (array, cellspace, booktabs, tabularx, arraycols, siunitx, multirow, makecell, colortbl, longtable et tabu), les tableaux un peu évolués deviennent rapidement complexes à composer.

Maintenant :

- $\odot$  Heureusement le package tabularray change la donne en offrant une interface complète, puissante et relativement aisée d'utilisation...
- $\Theta$  ... au prix d'un temps de compilation plus long.
- $\odot$  Pour certains types de matrices pour lesquelles tabularray n'est pas encore équipé, nicematrix offre ce qui manque.

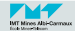

# <span id="page-8-0"></span>Troisième partie **[Les exercices et les exemples](#page-8-0)**

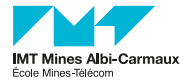

## Avant :

- Le **2<sup>e</sup> [exercice](#page-24-0)** montre comment construire progressivement un tableau en utilisant l'environnement de base de LATEX : tabular.
- Le **3<sup>e</sup> [exercice](#page-34-0)** montre comment transformer le tableau de l'exercice 1 en un tableau occupant automatiquement toute la largeur disponible via l'environnement tabularx du package éponyme.

#### Maintenant :

Le **1er [exercice](#page-10-0)** est en fait une série d'exemples montrant pourquoi il est beaucoup plus simple d'utiliser l'environnement tblr du package tabularray pour faire toute sorte de tableaux et matrices.

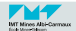

- <span id="page-10-0"></span>Le package tabularray permet de réaliser quasiment n'importe quel tableau.
- Il faut une distribution  $\text{LipX}$  récente pour pouvoir l'utiliser.
- Sa documentation montre beaucoup d'exemples avec différentes syntaxes pour s'adapter aux anciens usages.

 $\hat{D}$  Nous ne montrerons ici que la nouvelle syntaxe (qui est plus régulière même si parfois plus verbeuse) mais nous ne montrerons pas toutes les possibilités.

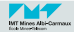

L'environnement tblr fonctionne :

- $\blacksquare$  en mode texte (comme tabular),
- en mode mathématique (comme array).

■ Il peut remplacer tabular ou array (l'argument décrit alors les colonnes) :

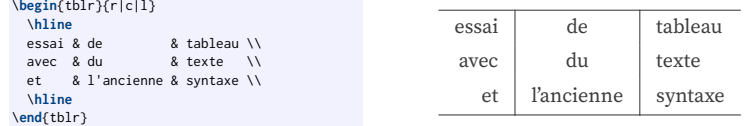

■ ... mais nous conseillons d'utiliser la syntaxe moderne plus verbeuse mais plus claire et régulière.

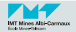

■ Le package tabularray seul permet de faire déjà beaucoup de choses...

■ ... mais on peut le compléter par quelques extensions afin de le rendre encore beaucoup plus puissant.

Voici la manière dont nous conseillons de le charger (dans le préambule) : \**usepackage**{tabularray} \**UseTblrLibrary**{amsmath,booktabs,counter,diagbox,siunitx,varwidth}

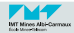

#### **<sup>14</sup>/32 Exercice 1 : utilisation de** tabularray **(l'environnement** tblr**) Premier exemple avec syntaxe moderne**

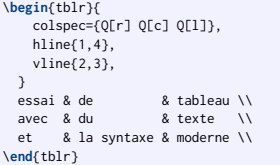

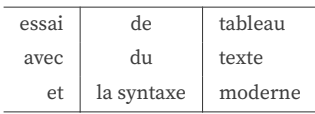

- La spécification des colonnes se fait via la clé colspec :
	- Une cellule générique s'appelle Q et utilise des paramètres entre crochets : alignement à droite ( $r$  – *right*), centrage (c – *center*), alignement à gauche ( $1$  – *left*), texte justifié avec césure (i – justified).
- La spécification des lignes séparatrices horizontales se fait via la clé hline. Exemples :

hline{1,4} la 1re et la 4<sup>e</sup> ligne. hline{3-8} de la 3<sup>e</sup> à la 8<sup>e</sup> ligne. hline{1,3-Z} la 1re ligne et de la 3<sup>e</sup> à la dernière (Z) ligne. hline{-} toutes les lignes (raccourci : hlines).

- La spécification des lignes séparatrices verticales se fait via la clé v1ine (même règles que pour hline).
- $\hat{D}$  Dans un tableau a 5 lignes, il y a 6 lignes séparatrices horizontales! Dans un tableau a 3 colonnes, il y a 4 lignes séparatrices verticales !

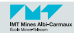

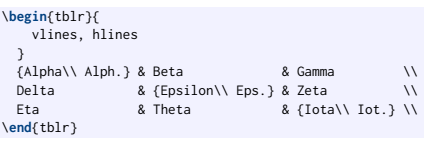

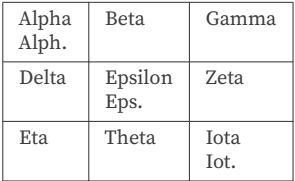

Il n'est pas nécessaire de spécifier les colonnes (mais c'est conseillé). Une colonne non spécifiée est de type  $Q[1,t]$  (où t aligne le contenu verticalement sur la première ligne du contenu de la cellule).

Conséquence : faire attention au nombre de & dans chaque ligne (un de moins que de colonnes).

- **Pour passer à la ligne dans une cellule :** 
	- $\blacksquare$  écrire le contenu de cette cellule dans un groupe entre accolades { . . . }
	- puis insérer dans le contenu un \\ pour passer à la ligne.

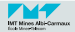

#### **<sup>16</sup>/32 Exercice 1 : utilisation de** tabularray **(l'environnement** tblr**) L'écartement entre les lignes et entre les colonnes**

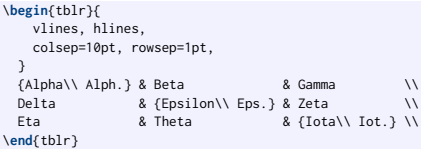

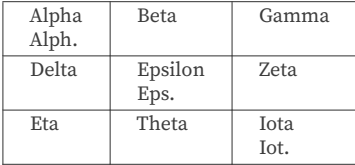

■ L'écartement entre les lignes du tableau (ou entre une ligne de tableau et la ligne séparatrice horizontale lorsqu'elle existe) est spécifié par la clé rowsep.

- $\hat{C}$  la valeur par défaut est rowsep=2pt.
	- On peut définir des valeurs différentes pour le haut (abovesep) et le bas (belowsep).
- Il en est de même pour les colonnes via la clé colsep.
	- **C** la valeur par défaut est colsep=6pt.
		- On peut définir des valeurs différentes à gauche (leftsep) et à droite (rightsep).

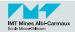

#### **17**<sup>32</sup> **Exercice 1 : utilisation de** tabularray **(l'environnement** tblr) **Fixer la largeur des colonnes**

```
\begin{tblr}{
     vlines,hlines,
    colspec={Q[1cm,r] Q[1.5cm,c] Q[1cm,l]},
     rowspec={Q[f] Q[m] Q[h]},
   }
  Alpha Alph. & Beta \begin{array}{cc} 8 & 6 \text{ amma} \\ \text{Delta} & \text{R} & \text{Fnsilon} \\ \end{array}Delta & Epsilon Epsilon & Zeta<br>Eta & Theta & Zota
  Eta & Theta & Iota Long \\
\end{tblr}
```
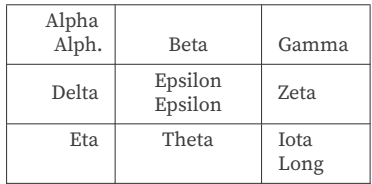

**colspec** définit les réglages des cellules de chaque colonne. Ici, on spécifie la largeur et l'alignement horizontal de chaque colonne :

- $\blacksquare$  à gauche (1 *left*), centré (c *center*), à droite (r *right*), justifié (j *justify*).
- $\blacksquare$  3 cm pour une colonne de 3 cm de large (si le contenu d'une cellule est trop long, il y a passage à la ligne automatique).
- **rowspec** définit les réglages des cellules de chaque ligne. Ici, on spécifie l'alignement vertical des cellules :
	- alignée en milieu (m *middle*), alignée au pied (f *foot*), alignée en tête (h *head*).
	- Il existe aussi : alignée sur la première ligne du contenu  $(t top)$  et alignée sur la dernière ligne du contenu (b – bottom).

 $C$  Généralement, on utilise uniquement la clé colspec... Mais si on utilise les deux clés, les réglages sont mis en commun et, en cas de conflit, le dernier l'emporte.

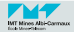

#### **18**<sup>2</sup>/<sub>18</sub><sup>2</sup> **Contenu de nature différente, couleurs, titres, largeur automatique**

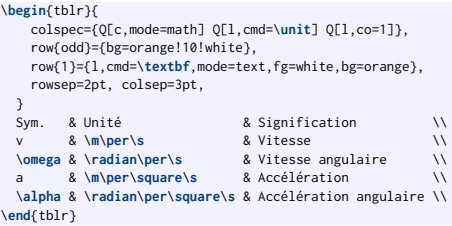

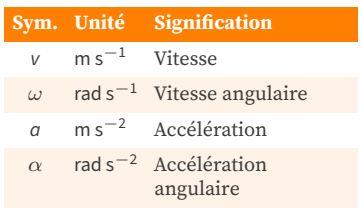

■ La 1<sup>re</sup> colonne est en mode mathématique (mode=math).

- $\blacksquare$  La 2<sup>e</sup> colonne contient des unités : on applique automatiquement la commande \unit (du package siunitx) au contenu de chaque cellule (cmd=\unit).
- La 3<sup>e</sup> colonne utilise le coefficient 1 (co=1) pour élargir la largeur de la colonne afin d'occuper toute la largeur disponible (comme la colonne X de tabularx).
- Les lignes impaires (row{odd}) ont un fond orange clair (bg=orange! 10! white).
- La 1<sup>re</sup> ligne (row{1}) utilise un réglage spécifique pour ses cellules : alignement à gauche (l), en gras (cmd=\textbf), en mode texte (mode=text), écrit en blanc (fg=white) sur fond orange (bg=orange).

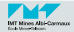

#### **<sup>19</sup>/32 Exercice 1 : utilisation de** tabularray **(l'environnement** tblr**) Fusion de cellules, changement de police**

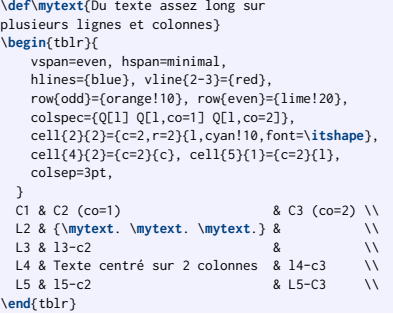

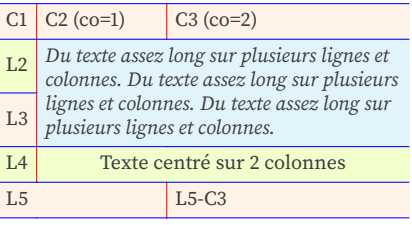

- La fusion de cellules pour être *naturelle* nécessite quelques réglages (vspan=even et hspan=minimal).
- cell $\{i\}$  règle la cellule de la i-ème ligne et de la j-ème colonne.
- La cellule cell{2}{2} fusionne 2 colonnes (c=2) et 2 lignes (r=2) et contient un texte aligné à gauche (l) composé en italique (font=\itshape) sur fond bleu clair (cyan!10).
- Les cellules cell{4}{2} et cell{5}{1} fusionnent 2 colonnes (c=2) et contiennent un texte centré (c).
- La fusion se fait toujours vers la droite et vers le bas. Le contenu des cellules consommées par la fusion n'est pas pris en compte (ex : l3-c2, l4-c3 et l5-c2).

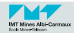

#### **<sup>20</sup>/32 Exercice 1 : utilisation de** tabularray **(l'environnement** tblr**) Valeurs numériques alignées, fusion et réglage à la demande**

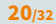

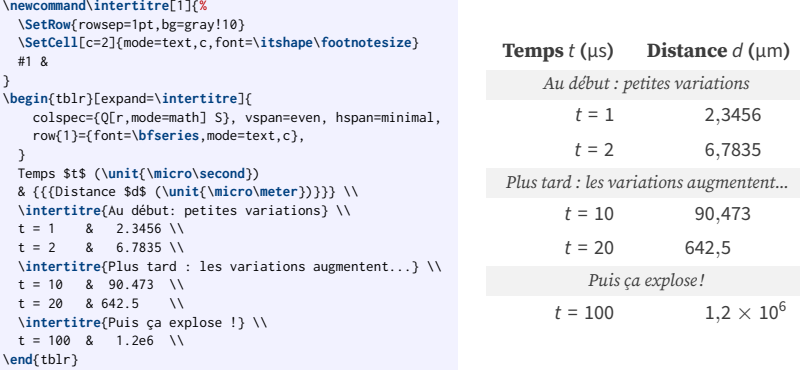

- La commande \intertitre compose une ligne complète (avec un &). L'environnement tbl r doit développer cette commande ([expand=\intertitre]) avant l'analyse du contenu du tableau.
- Dans \intertitre, \SetRow modifie les réglages de la ligne courante et \SetCell fusionne deux colonnes ([c=2]) en définissant la présentation du contenu (mode=text,c,font=\itshape\scriptsize).
- C \SetRow et \SetCell permettent de modifier les réglages d'une ligne ou d'une cellule, comme les clés row et cell, mais directement dans le tableau, donc sans devoir compter les lignes.
	- $\blacksquare$  La 2<sup>e</sup> colonne utilise le type S (provenant de siunitx) pour aligner correctement les valeurs numériques. Dans cette colonne, une valeur entre triple accolades ({{{Distance ...}}}) n'est pas considérée comme une valeur numérique.

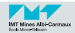

Version de base de amsmath : \**begin**{equation\*} \**begin**{pmatrix} \**dfrac**{2}{3} & \**dfrac**{2}{3} & \**dfrac**{1}{3} \\ \**dfrac**{2}{3} & -\**dfrac**{1}{3} & -\**dfrac**{2}{3} \\ \**dfrac**{1}{3} & -\**dfrac**{2}{3} & \**dfrac**{2}{3} \\ \**end**{pmatrix} \**end**{equation\*}  $\sqrt{ }$  $\overline{\phantom{a}}$ 2 3 2 2 3 1 3 3 1  $\frac{1}{2}$  $\frac{1}{3}$   $\frac{-2}{3}$ 3 3  $-\frac{2}{3}$ 3 2 3  $\setminus$  $\Big\}$ ■ Version améliorée de tabularray : \**begin**{equation\*} \**begin**{+pmatrix}[cells={r},row{2}={orange!10}] \**dfrac**{2}{3} & \**dfrac**{2}{3} & \**dfrac**{1}{3} \\ \**dfrac**{2}{3} & -\**dfrac**{1}{3} & -\**dfrac**{2}{3} \\ \**dfrac**{1}{3} & -\**dfrac**{2}{3} & \**dfrac**{2}{3} \\ \**end**{+pmatrix} \**end**{equation\*}  $\sqrt{ }$  $\overline{\phantom{a}}$ 2 3 2 3 1 3 2  $\frac{2}{3}$   $-\frac{1}{3}$  $\frac{1}{3}$   $-\frac{2}{3}$ 3 1  $\frac{1}{3}$   $-\frac{2}{3}$ 3 2 3  $\setminus$  $\overline{\phantom{a}}$ 

 $\hat{U}$  tabularray définit les environnements améliorés +array, +matrix, +bmatrix, +Bmatrix, +pmatrix, +vmatrix, +Vmatrix et +cases.

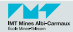

On peut définir un environnement qui reproduit le comportement de tblr mais en modifiant les réglages par défaut :

```
\NewTblrEnviron{myowntblr}
\SetTblrInner[myowntblr]{
    hlines={orange,1pt}, vlines={cyan,1pt},
    row{odd}={lime!20}, colspec={Q[r] Q[c] Q[l]},
}
```
- **■** Le nouvel environnement myowntblr est créé via la commande \NewTblrEnviron.
- La macro SetTblrInner permet de définir ses options.

#### Et voici le résultat de son utilisation :

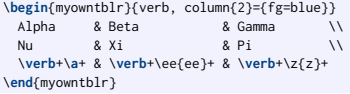

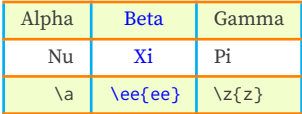

 $\mathbb{C}$  La clé verb permet d'utiliser quasiment n'importe quelles commandes verbatim dans les tableaux créés par tblr.

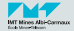

#### **23***/32* **Pour aller plus loin avec** tabularray... **Les autres fonctionnalités...**

- Le package tabularray fournit l'environnement longtblr qui permet de composer des tableaux sur plusieurs pages. Cela permet par exemple de répéter automatiquement un entête et un pied de tableau à chaque nouvelle page.
- $\blacksquare$  L'extension diagbox permet d'utiliser la commande \diagbox :

```
\begin{equation*}
\begin{tblr}{
   vline{2}, hline{2},
   colsep=2pt, rowsep=1pt,
   colspec={Q[c] Q[c] Q[c]},
  }
  \diagbox{a}{b} & x & y \\
  0 8 \times 0.8 \times 0.11 & x_1 & y_1
\end{tblr}
\end{equation*}
```

$$
\begin{array}{c|cc}\n & b & x & y \\
\hline\n0 & x_0 & y_0 \\
1 & x_1 & y_1\n\end{array}
$$

Les compteurs rownum et colnum sont prédéfinis par tabularray. L'extension counter permet d'utiliser ses propres compteurs L<sup>A</sup>T<sub>E</sub>X dans un tableau.

```
\newcounter{mycnt}
\newcommand{\xij}{
 \stepcounter{mycnt}
 $x_{\arabic{rownum},\arabic{colnum}}
  = \alph{mycnt}$
}
\begin{tblr}{colsep=2pt}
 \xij & \xij & \xij \\
 \xij & \xij & \xij \\
 \xij & \xij & \xij
\end{tblr}
```
 $x_{1,1} = a$   $x_{1,2} = b$   $x_{1,3} = c$  $x_{2,1} = d$   $x_{2,2} = e$   $x_{2,3} = f$  $x_{3,1} = q$   $x_{3,2} = h$   $x_{3,3} = i$ 

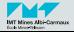

#### **Le code de notre premier beau tableau 24/32**

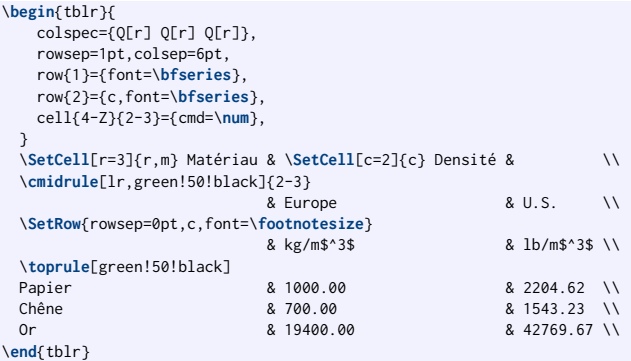

# **Densité**

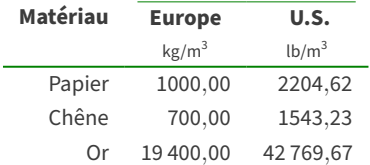

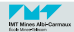

# <span id="page-24-0"></span>Objectif : composer le tableau ci-dessous (via tabular)

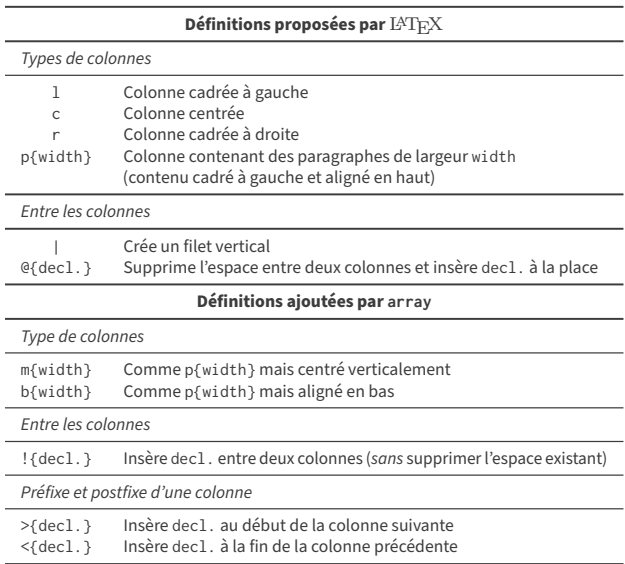

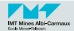

 $\blacksquare$  Le contenu de base est constitué de deux colonnes dans un environnement tabular :

**1re colonne** Son contenu est centré (c).

**2<sup>e</sup> colonne** Son contenu est sous la forme d'un paragraphe dont nous choisissons la largeur arbitrairement à 6*,*4 cm (p{6.4cm}).

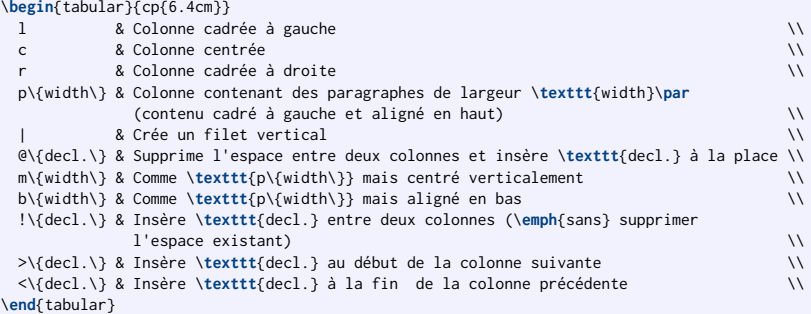

 $\mathbb{C}$  Les accolades dans le texte doivent être saisies par \{ et \}.

 $\hat{C}$  On peut changer de paragraphe (dans une cellule) via la commande \par.

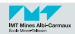

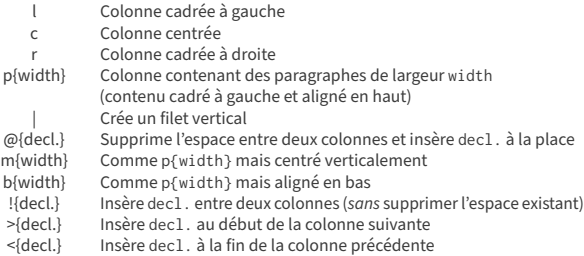

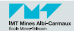

- Le contenu de la première colonne devrait être en police à chasse fixe (c'est du code).
- On pourrait utiliser la commande \texttt pour entourer le contenu de chaque cellule (comme on le fait pour certains textes dans la seconde colonne).... mais c'est lourd !
- Comme c'est systématique pour toute la colonne, on va ajouter le préfixe \ttfamily.

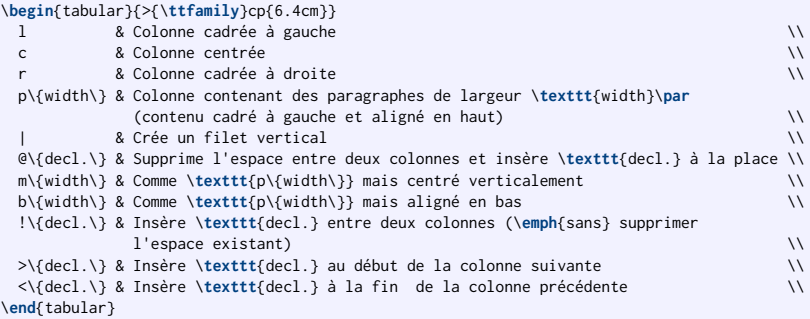

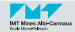

# **<sup>27</sup>b/32 Exercice 2 (via** tabular**) La première colonne en police à chasse fixe (résultat)**

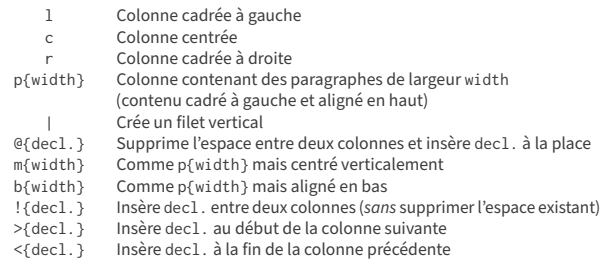

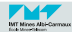

 $\blacksquare$  Pour insérer les intertitres simples (en italique) :

- Utiliser \multicolumn pour remplacer les cellules des 2 colonnes par une seule de type l.
- Utiliser \emph pour présenter l'intertitre en italique.
- Ajouter un appel à \midrule avant et après chaque intertitre pour ajouter des filets horizontaux.

```
\midrule
\multicolumn{2}{l}{\emph{Types de colonnes}} \\
\midrule
...
\midrule
\multicolumn{2}{l}{\emph{Entre les colonnes}} \\
\midrule
\midrule
\multicolumn{2}{l}{\emph{Préfixe et postfixe d'une colonne}} \\
\midrule
```
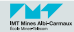

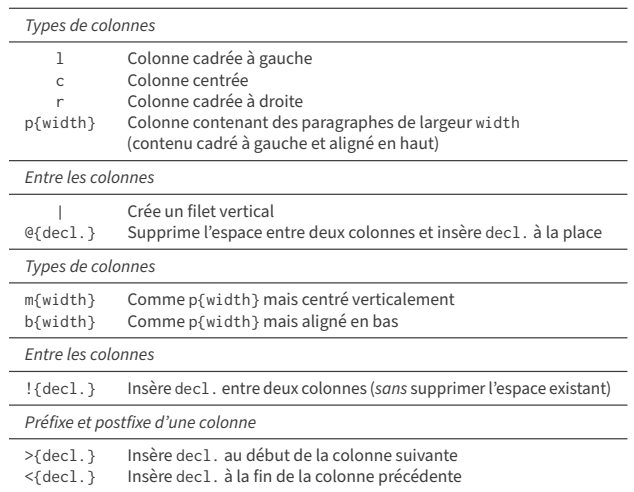

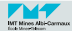

 $\blacksquare$  Pour insérer les intertitres généraux (en gras et centrés) :

- Utiliser \multicolumn pour remplacer les cellules des 2 colonnes par une seule de type c.
- Utiliser \textbf pour mettre le titre en gras.
- Pour obtenir des filets horizontaux épais, ajouter des appels :
	- à \toprule au début du tableau,
	- **a** à \midrule[\heavyrulewidth] au milieu du tableau,
	- et à \bottomrule à la fin du tableau.

```
\toprule
\multicolumn{2}{c}{\textbf{Définitions proposées par \LaTeX{}}} \\
\midrule[\heavyrulewidth]
...
\midrule[\heavyrulewidth]
\multicolumn{2}{c}{\textbf{Définitions ajoutées par \texttt{array}}} \\
\midrule[\heavyrulewidth]
```
\**bottomrule**

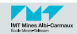

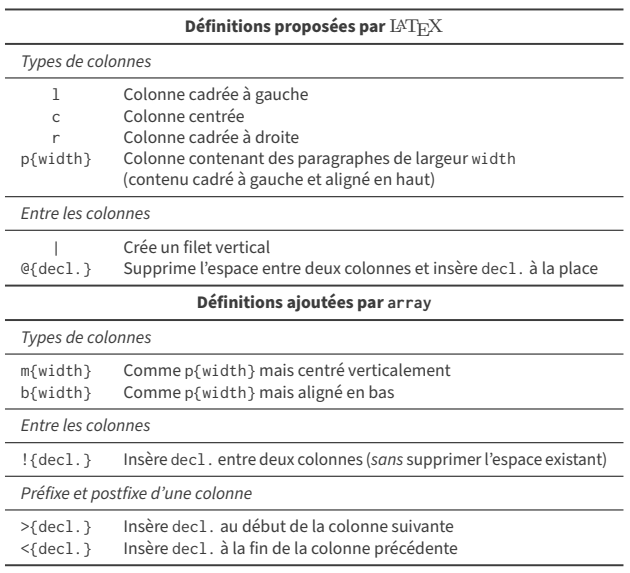

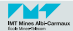

## **Exercice 2 (via** tabular**) : préambule et code complet 30/32**

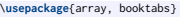

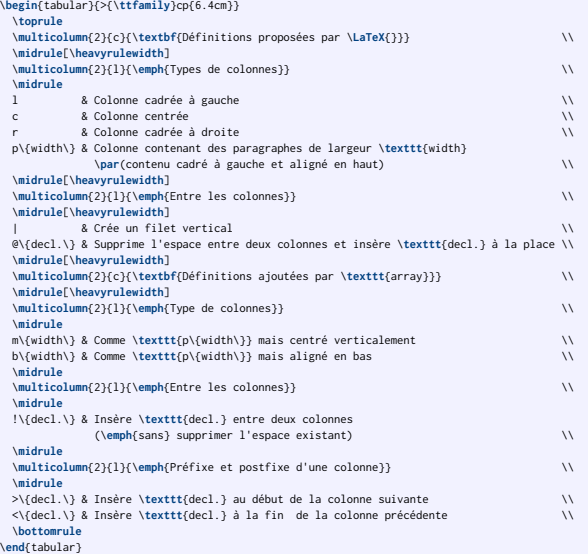

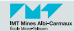

# **Définitions proposées par LATFX**

<span id="page-34-0"></span>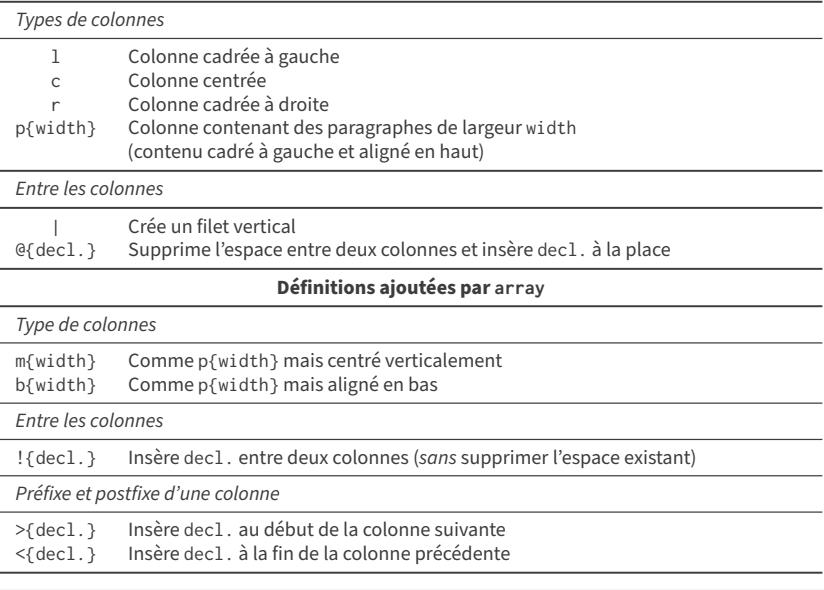

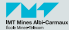

■ En utilisant le package tabularx, on peut :

- remplacer l'environnement tabular par tabularx,
- ajouter avant la définition des colonnes, un argument obligatoire indiquant la largeur totale du tableau,
- utiliser une (ou plusieurs) colonne(s) de type  $X$  (en remplacement de p).
- La largeur des colonnes X sera automatiquement calculée pour que le tableau atteigne la bonne largeur.

```
\begin{tabularx}{\linewidth}{>{\ttfamily}cX}
```

```
\end{tabularx}
```
...

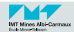

#### **Exercice 3 (via** tabularx) **31c**/32 **Le code**

\**usepackage**{array, booktabs, tabularx}

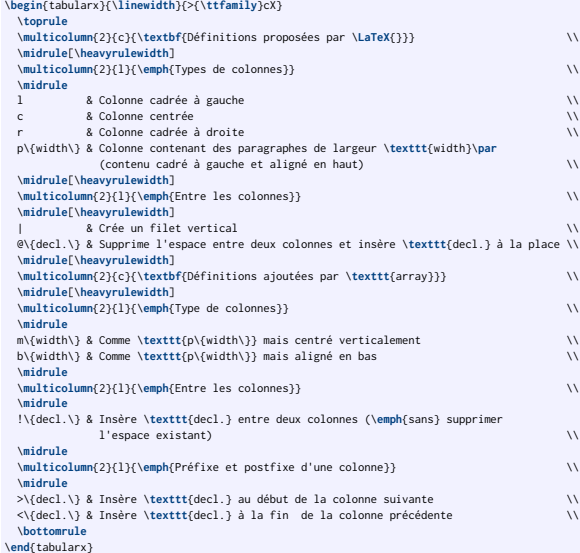

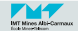

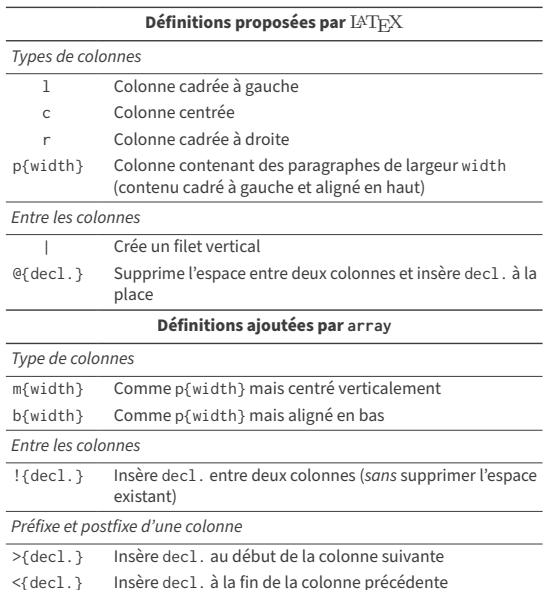

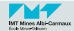

#### **<sup>32</sup>b/32 Exemple initial avec** tabularray **Le code**

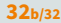

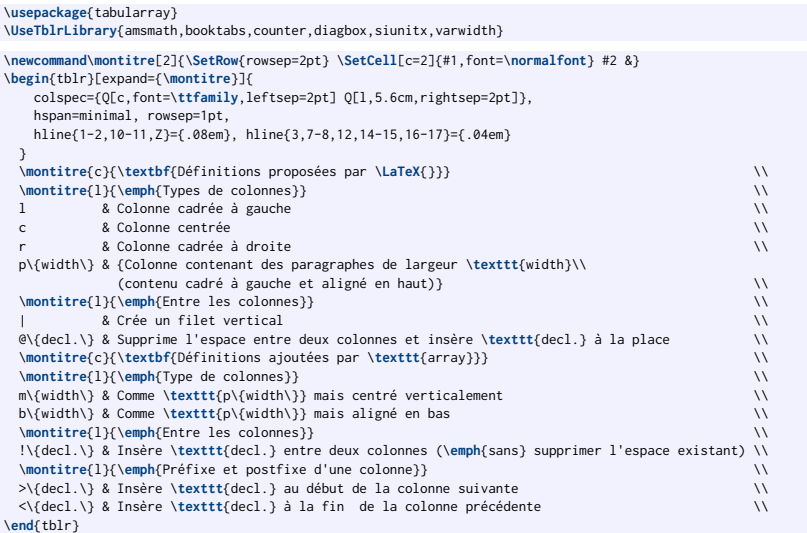

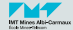